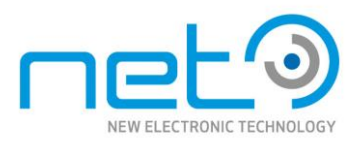

# iCube s

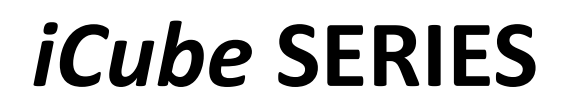

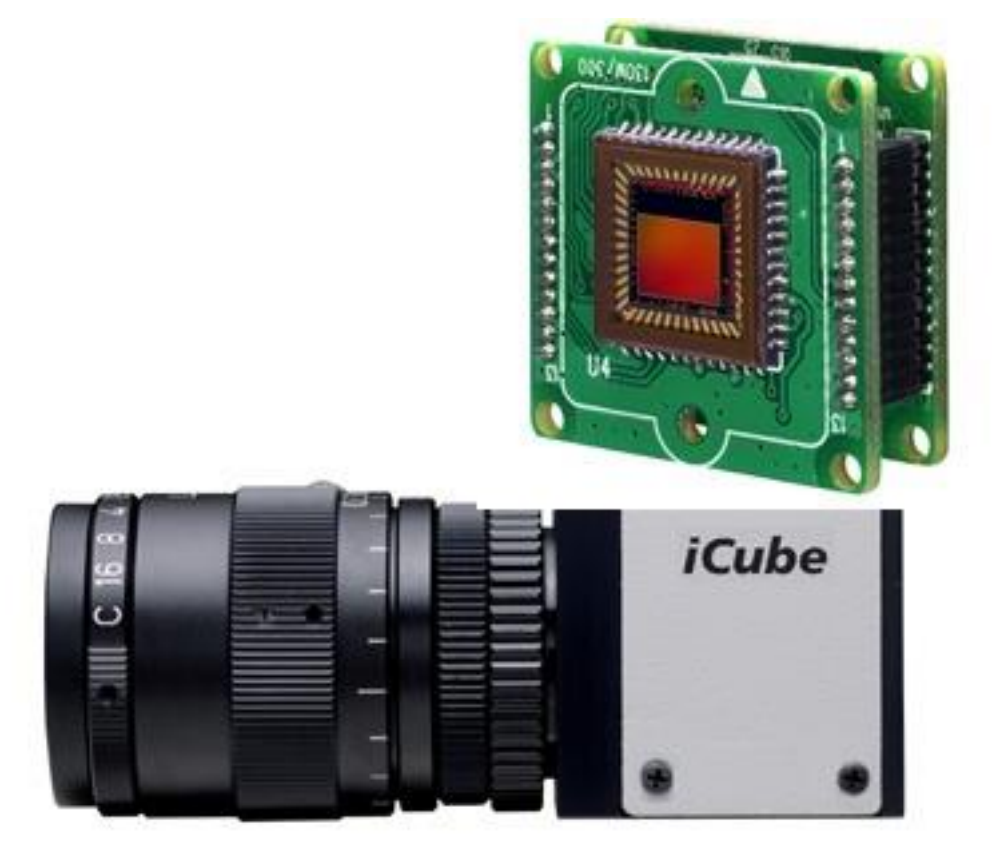

## **User Operation Manual**

*For USB2.0 Cameras NSxxxx/KSxxxx Models*

**VERSION 2.0.0.7** Released February 2010

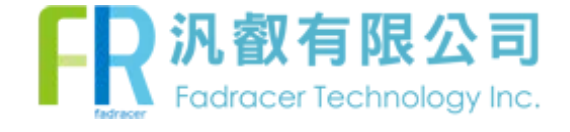

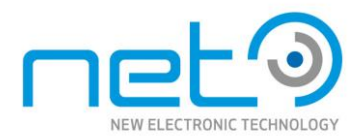

## **Legal Notice.**

#### **For Customers in U.S.A.**

This equipment has been tested and found to comply with the limits for a Class B digital device, pursuant to Part 15 of the FCC Rules. These limits are designed to provide reasonable protection against harmful interference when the equipment is operated in a commercial environment. This equipment generates, uses, and can radiate radio frequency energy and, if not installed and used in accordance with the instruction manual, may cause harmful interference to radio communications. Operation of this equipment in a residential area is likely to cause harmful interference in which case the user will be required to correct the interference at his own expense. You are cautioned that any changes or modifications not expressly approved in this manual could void your authority to operate this equipment. The shielded interface cable recommended in this manual must be used with this equipment in order to comply with the limits for a computing device pursuant to Subpart J of Part 15 of FCC Rules.

#### **For customers in Europe**

This apparatus has been certified to meet or exceed the standards for CE compliance per the Council Directives. Pertinent testing documentation is available for verification.

#### **For customers in Canada**

This apparatus complies with the Class B limits for radio noise emissions set out in the Radio Interference Regulations.

#### **Pour utilisateurs au Canada**

Cet appareil est conforme aux normes Classe B pour bruits radioélectriques, spécifiées dans le Règlement sur le brouillage radioélectrique.

#### **Life support applications**

These products are not designed for use in life support appliances, devices, or systems where malfunction of these products can reasonably be expected to result in personal injury. NET customers using or selling these products for use in such application do so at their own risk and agree to fully indemnify NET for any damages resulting from such improper use or sale.

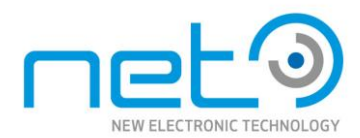

## **Before You Start**

This manual should help you in installation and setting of the camera and we recommend you to carefully follow the instruction described. To ensure that your warranty remains valid, read the manual carefully before using the camera.

DO NOT disassemble, modify or repair the camera since there is no user serviceable part inside and may void warranty. For prevention of fire or electric shock DO NOT remove screws or cover from the camera.

Operation in wet environment is NOT recommended and camera SHOULD NOT be exposed to rain or moisture. For long life and use of camera's CCD, do not point the camera directly to the sun or strong spotlight which may result CCD blooming and permanent damage. DO NOT operate camera beyond operation temperature range stated and AVOID usage in conditions exceeding 90% humidity. DO NOT use unregulated power supply source to prevent camera's circuit damage.

Use soft materials such as lens tissue or cotton tipped applicator with ethanol for CCD faceplate cleaning ONLY when necessary and AVOID contact with fingers or any hard object. Do not use solvent, abrasives or detergent in case of cleaning camera body.

Warranty shall be voided for improper usage or fault caused by user or damage caused by other equipments due to negligence

## **Warranty**

NET GMBH warrants the original components free of defects for one year from purchase date. This warranty covers failures and damage due to defect which may occur during normal use. It does not cover damages or failure resulting from mishandling, abuse, misuse or modification. For every repair or replacement, RMA numbers must be obtained in advance.

## **Disclaimer**

The information in this document has been carefully checked and is believed to be reliable. However, no responsibility is assumed for inaccuracies, nor is any responsibility assumed by NET GMBH. There is no legal obligation to documenting internal relationships in any functional module of its products, which is realized in either hardware or software.

## **Copyright**

All the materials in this document are protected by copyright and other laws for intellectual property. They are not allowed to be copied, reproduced or modified for any use without the permission of NET GmbH. NET GMBH reserves the right to make changes in specifications, functions or designs at any time and without any notice. The company names in this document may be the trademarks and trade-names of their respective owner and are hereby acknowledged.

Copyright © 2005 NET GMBH. All rights reserved.

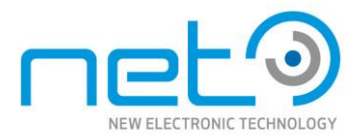

## *iCube* Operation Manual

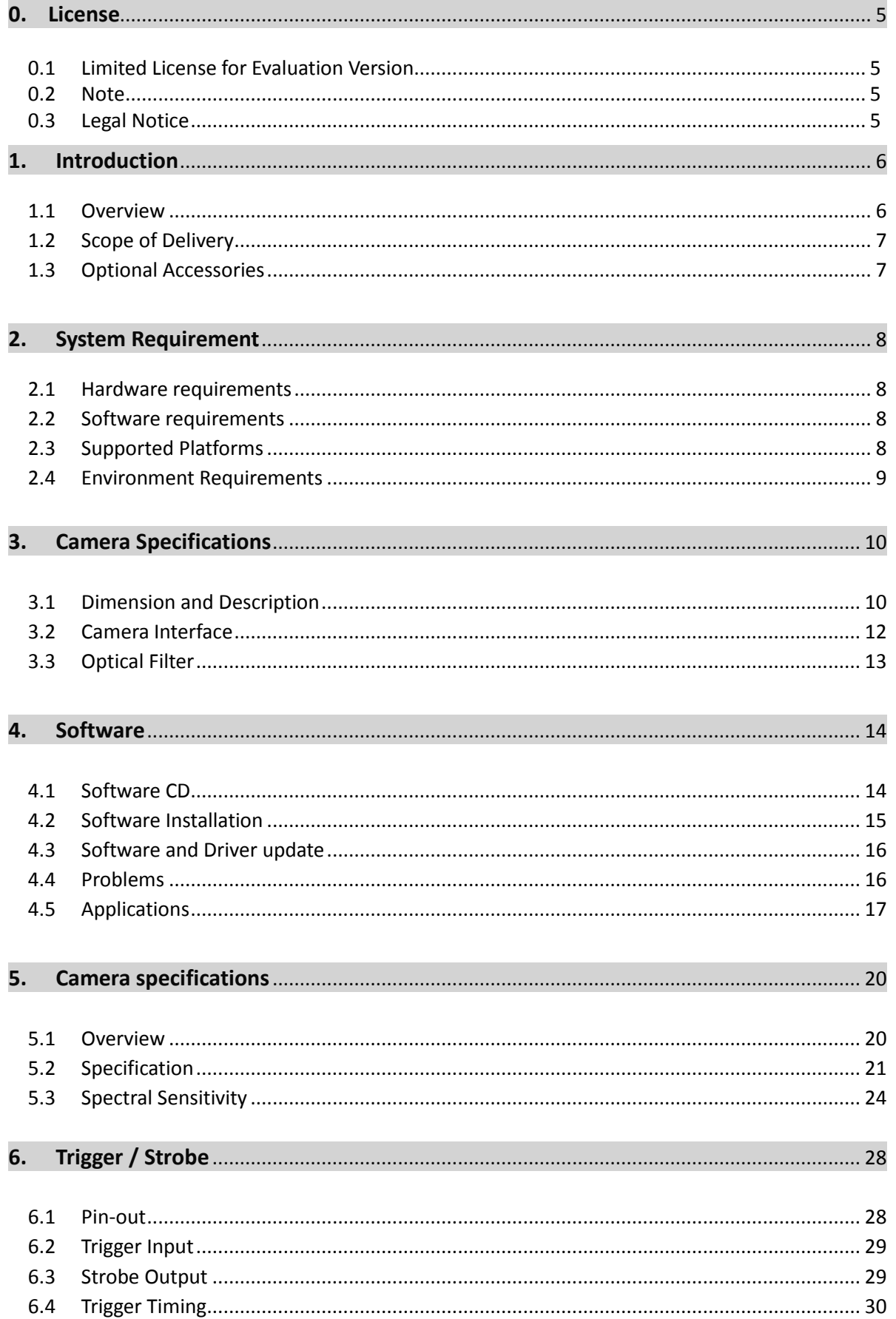

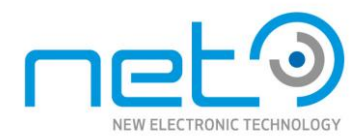

## <span id="page-4-0"></span>**0. License**

#### **0.1 Limited License for Evaluation Version**

Evaluation version of the NET GmbH Camera API (*iCube*SDK Library) is only compliant with cameras manufactured by NET GmbH and may not be operable with other cameras. User may purchase the license by contacting our sales department or your local distributor for unlimited use of the API and its function. Please refer to the standard EULA documents for details concerned with API License.

#### **0.2 Note**

NET GmbH Camera API (*iCube*SDK Library) only supports NET GmbH hardware and strictly forbidden to use or build Application for cameras or hardware from other vendors with this API. The EVALUATION VERSION SOFTWARE is provided to you "AS IS" without warranty. The entire risk of the quality and performance of the software is with its users. We would appreciate feedback bug report of any kind , however, we cannot guarantee satisfactory response.

#### **0.3 Legal Notice**

By installing, copying or otherwise using the SOFTWARE, you agree to be bound by the terms of the End User License Agreements (EULA). The SOFTWARE includes NET GmbH and NET GmbH suppliers' intellectual property.

Please read NET GmbH and NET GmbH suppliers' EULA before installing the SOFTWARE. If you do not accept the terms of the license agreements, please do not install copy or use this SOFTWARE.

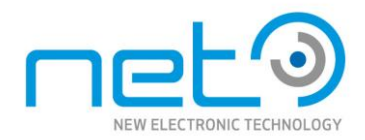

## **1.0 Introduction**

#### **1.1 Overview**

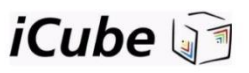

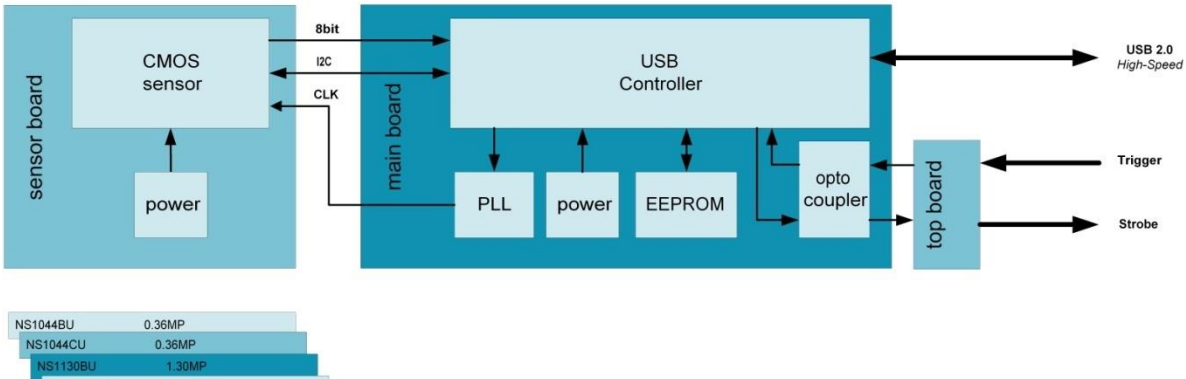

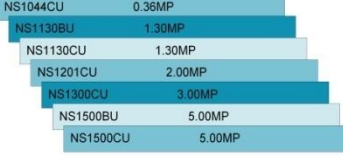

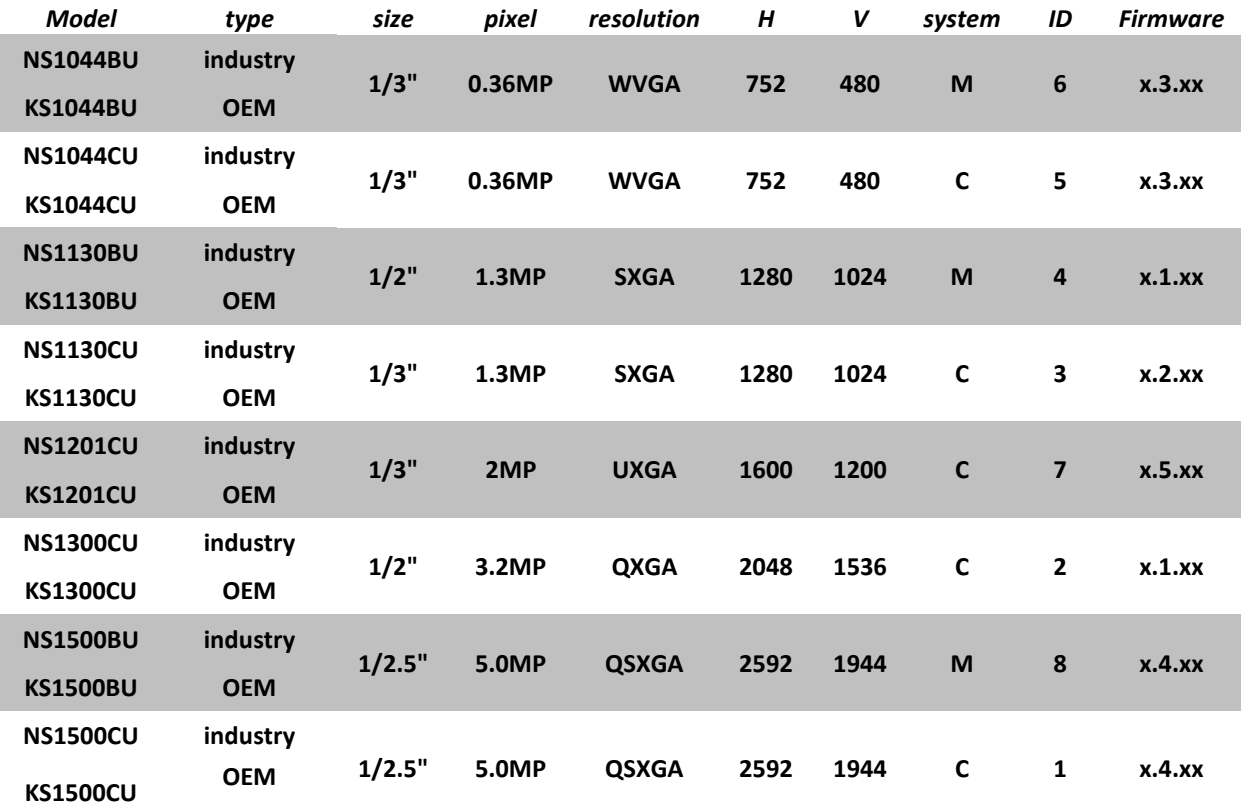

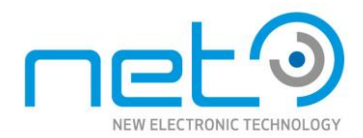

#### **1.2 Scope of Delivery**

#### **Components in our package**

The package contains the following components:

*NS-Version (housing)*

#### *iCube* **USB 2.0 housing camera**

Optical filter for color models Trigger / Strobe cable

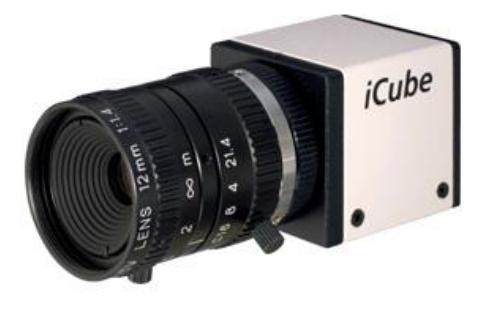

## *iCube* **CD-ROM includes:** Manuals Driver Viewer Software SDK Data sheets

*KS- Version (OEM)*

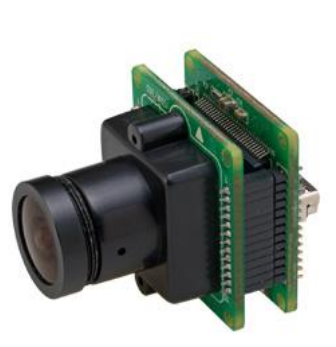

#### *iCube* **USB 2.0 OEM camera**

12mm lens holder

Trigger / Strobe cable

#### *iCube* **CD-ROM includes:**

Manuals

Driver

Viewer Software

SDK

Data sheets

#### **1.3 Optional Accessories**

Machine Vision CCD Lens Standard USB cable Special USB cables with screw lock Standard trigger / strobe cable

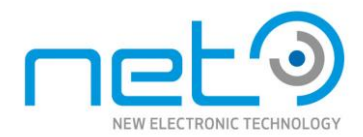

## **2.0 System Requirements**

#### **2.1 Hardware requirements**

The *iCube* cameras need the following system requirements:

- USB 2.0 on board Interface
- Pentium IV processor with a clock frequency of at least 1.5 GHz or higher

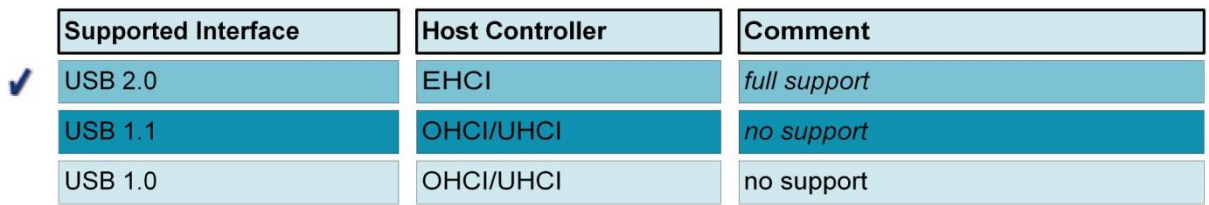

Application Notes:

- it is recommended to use PCs with USB 2.0 on board. PCI or PCMCIA USB 2.0 adapters may have a lower performance
- the *iCube* need a "full powered" USB 2.0 interface (with 500mA)
- use only USB 2.0 cables for "high speed"

#### **2.2 Software requirements**

The following software is required to use NET GmbH Camera API;

*iCube* Camera Device Driver Compiler: Microsoft Visual C ++ 6.0, C++ Builder 6.0 Microsoft DirectX 9.0b or higher

The following software are required to use Cognex VisionPro software

*iCube* Camera Device Driver *iCube* Cognex AIK Setup

#### **2.3 Supported Platforms**

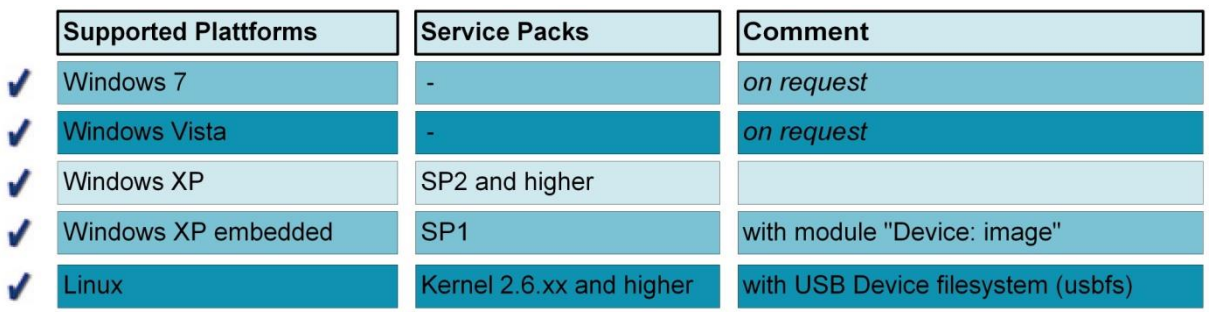

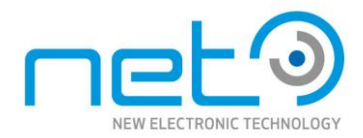

#### **2.4 Environment Requirements**

The following environmental conditions are required:

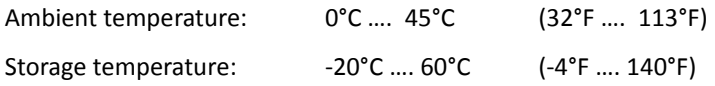

Do not subject the *iCube* camera to direct sunlight and moisture.

The conditions for shock and vibrations are *on request* by NET.

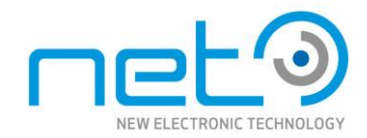

## **3.0 Camera Specifications**

## **3.1 Dimension and Description**

#### *NS-Version (housing)*

Camera Body Size : 30(W) x 30.5 (H) x 33 (D) mm (without C-mount ring)

Camera Body Weight : 44g

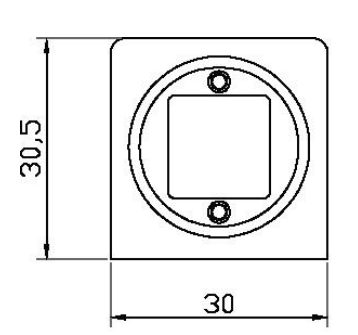

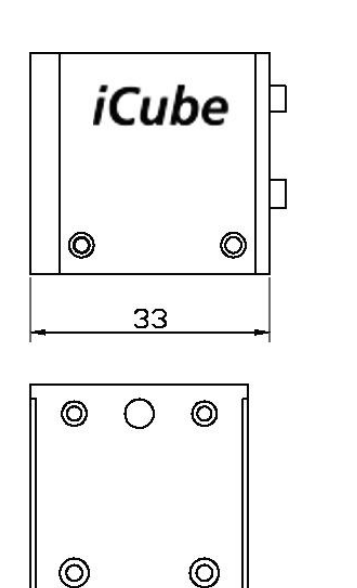

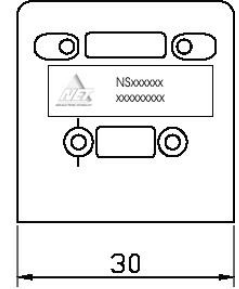

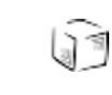

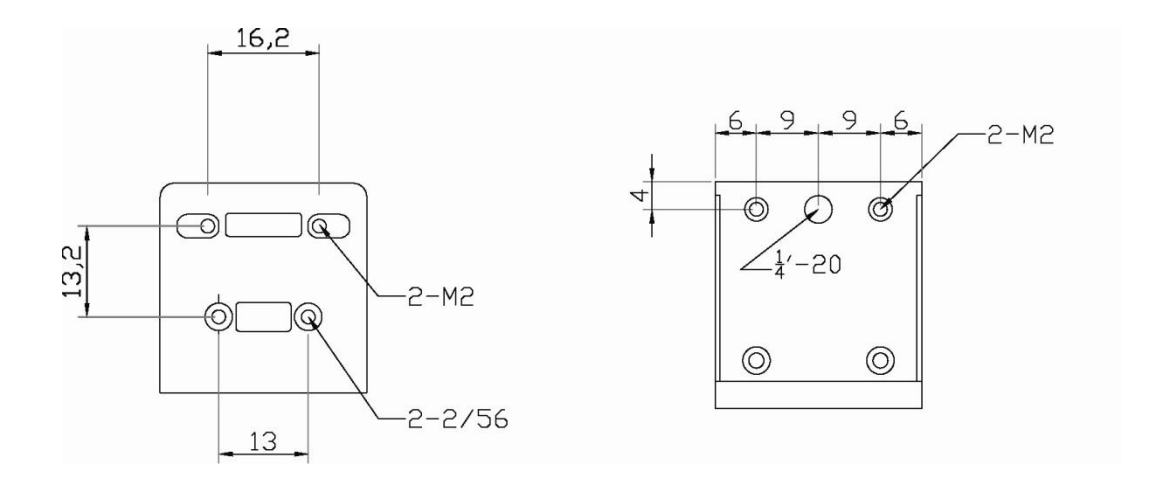

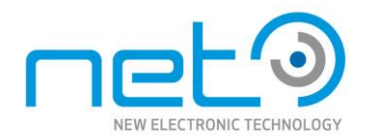

#### *KS- Version (OEM)*

PCB size : 28 x 28 x 22 mm (without S-mount holder)

Camera Body Weight : 12g

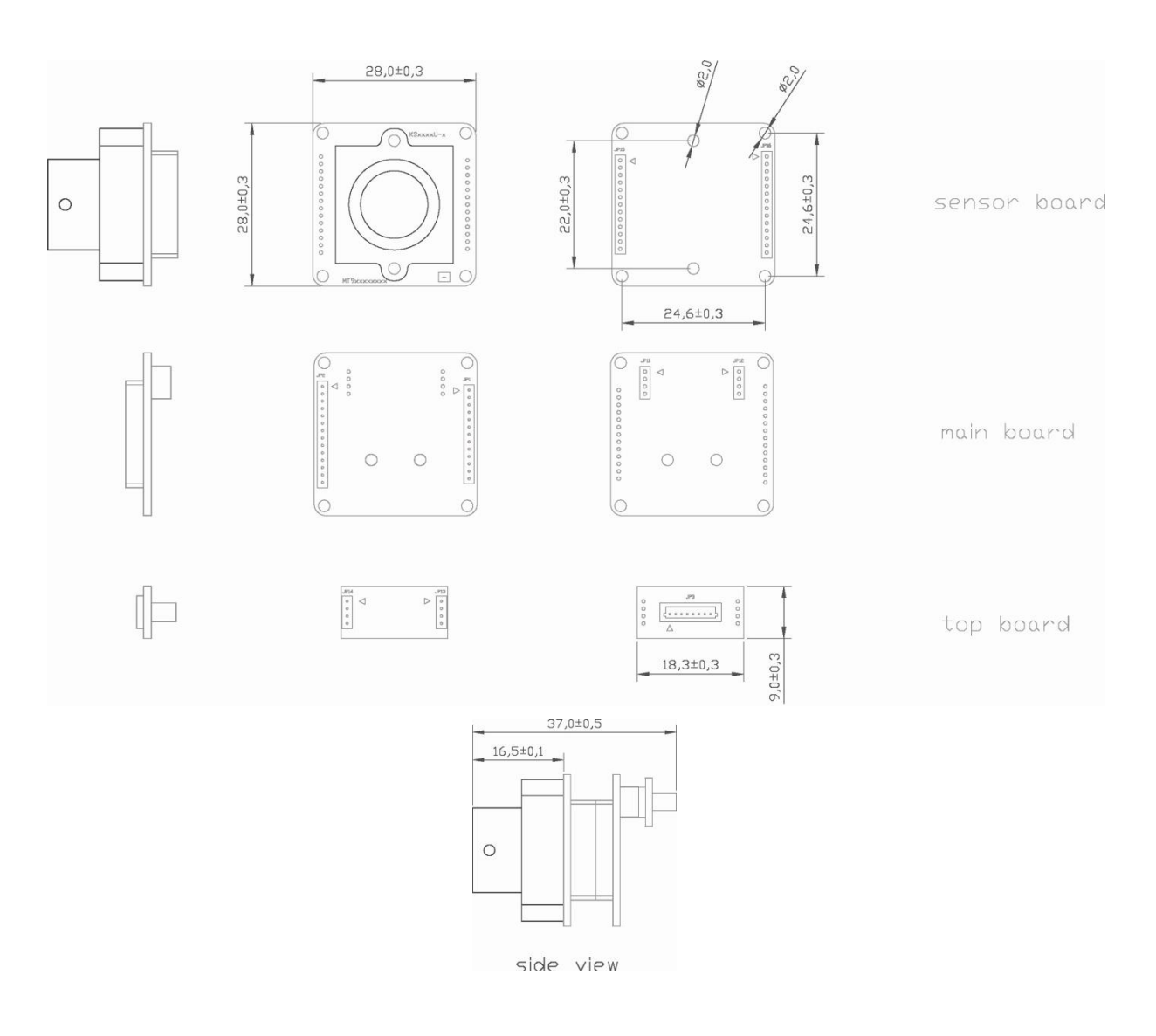

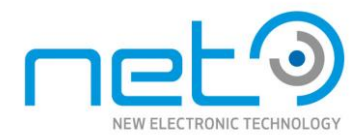

#### **3.2 Camera Interface**

*iCube* series cameras interfaces are located on the back of the camera (assuming lens mount is front) as per the follows.

#### *NS-Version (housing)*

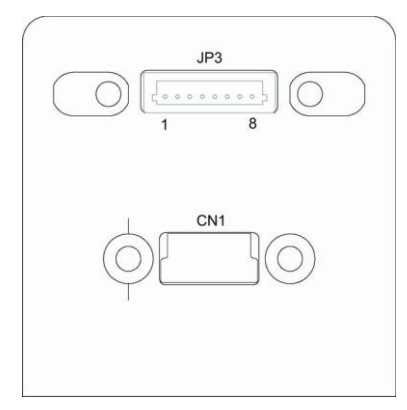

#### *KS- Version (OEM)*

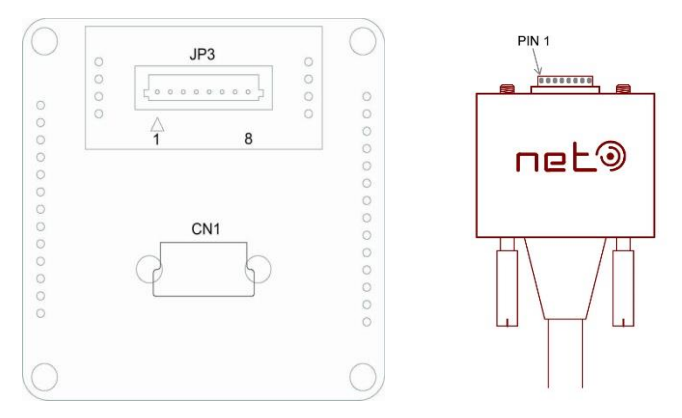

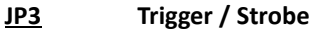

JST BM08B-SRSS-TB *(compatible Plug JST 08SR-3S)*

#### **CN1 USB 2.0 High Speed**

Mini USB Type B

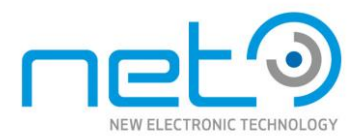

#### **3.3 Optical Filter**

#### **IR Cut Filter** (only for color version NSxxxxCU)

#### Optical specification:

(1) Tave.  $\geq 92\%$  @ 420 ~ 620 nm (2) Tmin. ≥ 88% @ 420 ~ 620 nm  $(3)$  T=50% @ 650 ± 10 nm (4) Tave.  $\leq 5\%$  @ 690 ~ 1,100 nm

#### Transmittance Scan Trace:

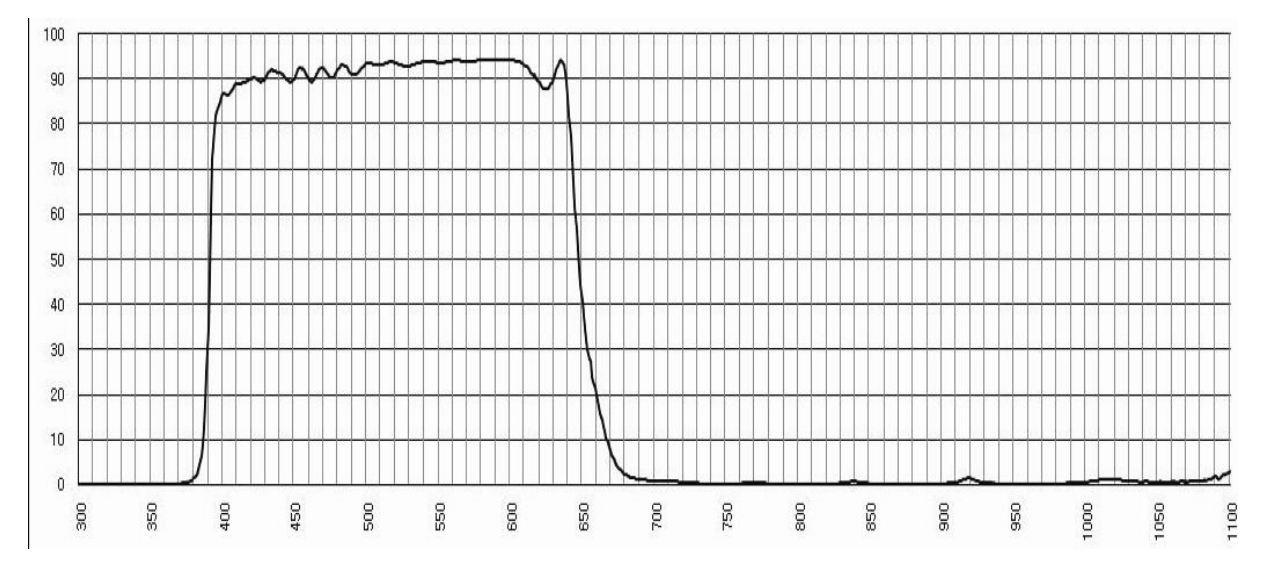

#### **AR Filter** (only for B/W version NSxxxxBU)

Optical specification: (1) Tave.  $\geq$  97% @ 420 ~ 680 nm (2) Tabs ≥ 92% @ 420 ~ 680 nm Transmittance Scan Trace:

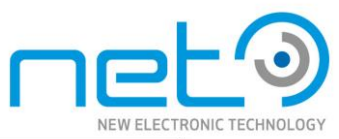

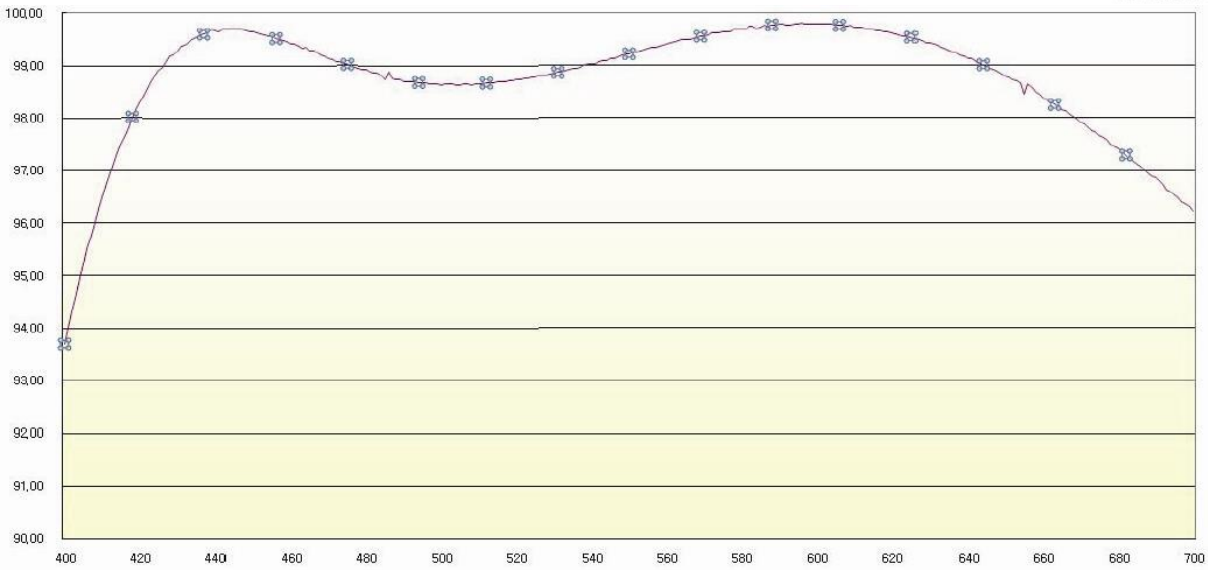

#### **4.0 Software**

#### **4.1 Software CD**

The software CD include following directories:

#### **WINDOWS**

#### *00\_Documentation*

*iCube* Operation Manual

*iCube* SDI API Manual

#### *03\_Driver*

*iCube* Camera Device Driver 32bit

*iCube* Camera Device Driver 64bit

*iCube* Cognex AIK Setup

#### *04\_Viewer SW*

iControl viewer Software

#### *05\_Interfaces*

DShow

#### SDK

- C++

- C++Builder

- VB.NET

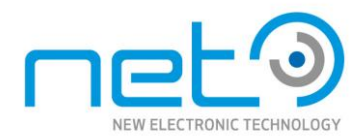

#### *06\_Misc*

dxRegistration

#### **LINUX**

Full software package

*Visit our website for the latest drivers and documentations about our software*  [www.net-gmbh.com](http://www.net-gmbh.com/)

#### **4.2 Software Installation**

#### **Administrator rights are necessary for installing a driver**

- 1. Copy the CD-Rom to your PC directory.
- 2. Plug in the USB 2.0 cable into your USB 2.0 port and the *iCube*.

3. Windows plug and play manager recognizes the new hardware.

4. Follow the instruction of the windows plug and play manager.

5. After the *iCube* driver was installed, you can see on the device Manager / imaging devices the recognized *iCube* camera.

→ NET *Icube* Cam Device

Windows (German version) Windows (English version)

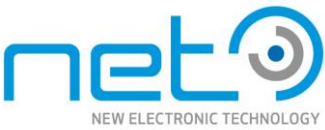

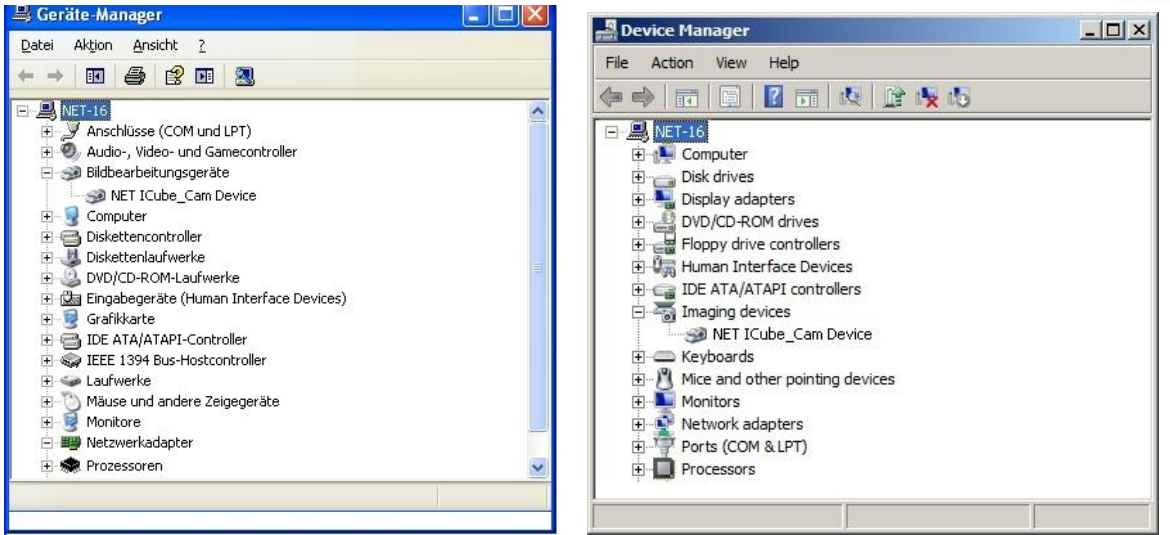

#### **4.3 Software and Driver update**

The latest drivers and documentations about our software are available on our homepage

[www.net-gmbh.com](http://www.net-gmbh.com/)

The software package includes following files:

- iControl viewer software
- USB driver
- API
- *iCube* Cognex AIK Setup

#### *Please install the full package (iControl and USB driver) to get the right function.*

After you have installed the full software package, you have to update the camera driver!

If an *iCube* camera is connected to the PC, please update the camera-driver (new .inf file) on the device manager (imaging devices) and select the driver manually.

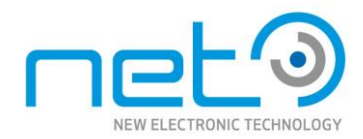

#### **4.4 Problems**

NET GmbH Camera API (iCubeSDK Library) is the library consisting functions for the controlling the cameras produced by NET GmbH.

Due to heavy real-time data transfer and processing is involved, system performance especially CPU perform crucial for smooth operation. The API is may function smoothly under systems equipped with Pentium IV 1.5GHz or higher and possible performance degradation such as actual frame rate drop may occur for system with lower performance.

Camera peak bandwidth: The maximum of the bandwidth is defined by the USB chip set and the internal PC hardware.

If you can see following effects, please reduce the pixel clock of the iCube camera.

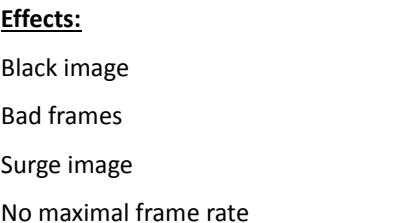

#### **4.5 Applications**

#### **4.5.1** *iCube* **iControl viewer software**

The iControl software allows you to test the functionalities of the *iCube* camera on your own application. Apart from controlling the *iCube* camera, you can grab images and save them as jpg, bmp and tif files.

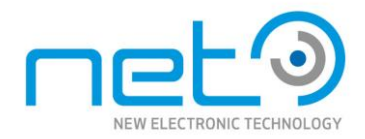

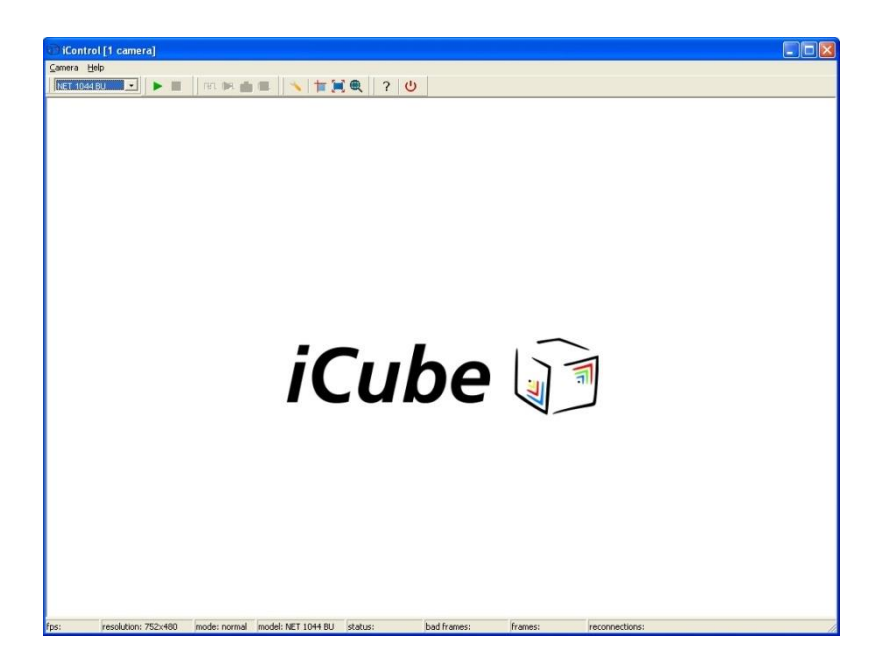

#### **4.5.2** *iCube* **dx-Registration**

The *iCube* dx-Registartion software is to register more than one device as dx-capture filter

The *iCube* dx-Registartion software can be accessed as follows:

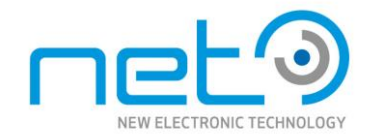

Connect all *iCube* cameras to PC.

1) Choose device to register.

You will see the connected camera with serial numbers in the ComboBox. The selection of the dx-capture filter in 2) will change automatically, when changing the device.

2) Register the selected device.

The name in the square brackets is the dx-friendly-name, which will appear in amcap for example.

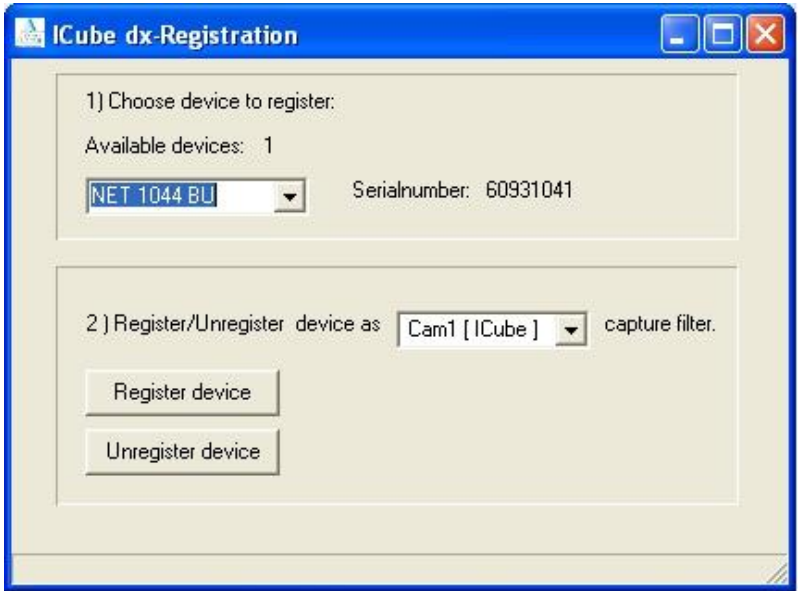

#### *4.5.3 iCube* **SDK sample**

The *iCube* SDK samples show you how you can develop or integrate the *iCube* on your own application software.

On the CD-Rom you can find examples for following development software:

 $C++$ 

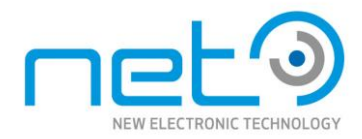

C++Builder VB.NET

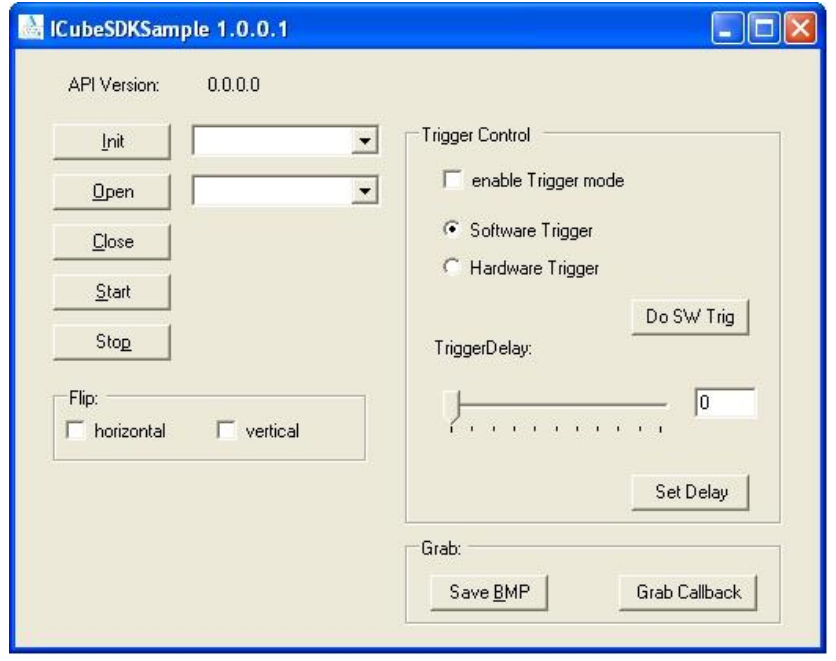

## <span id="page-19-0"></span>5.0 Camera specifications

#### **5.1 Overview**

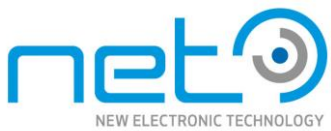

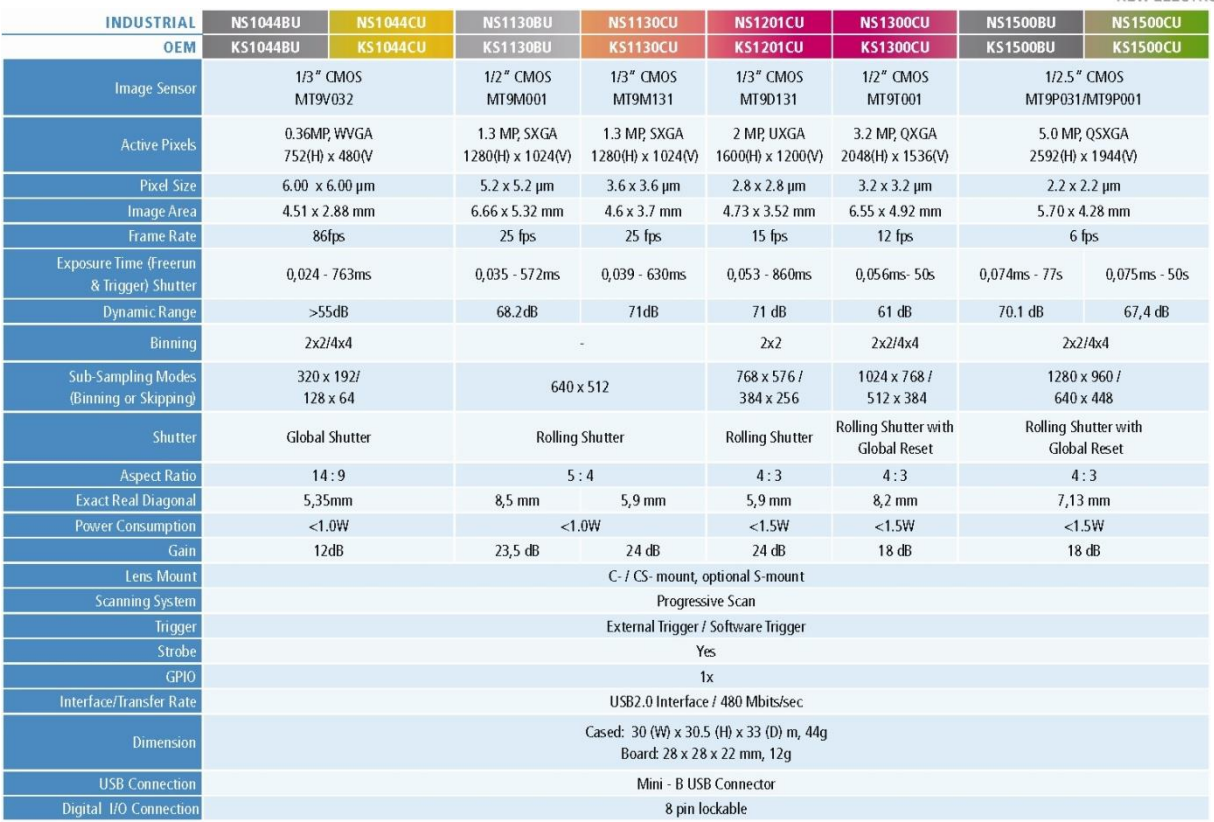

## **5.2 Specification**

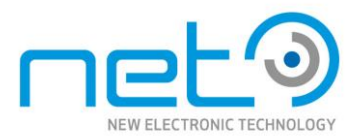

#### **NET 1044 CU/BU**

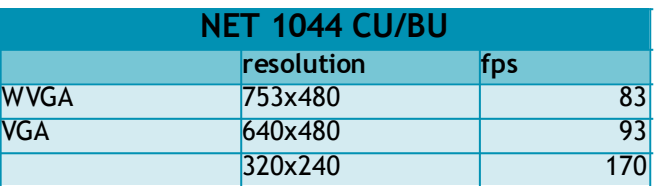

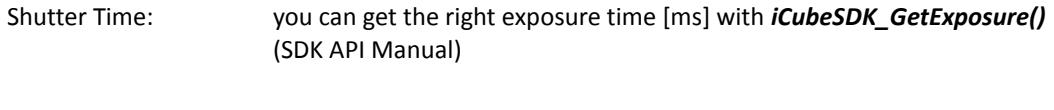

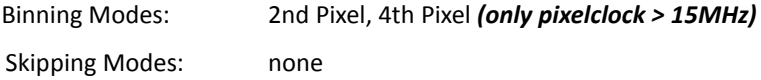

#### **1044CU/BU: Nominal Gain Range: 1-8**

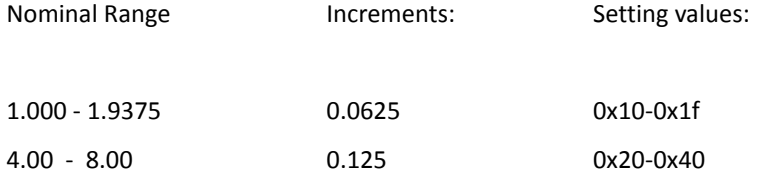

#### **NET 1130 CU/BU**

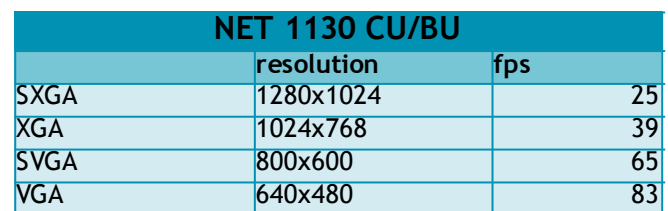

Shutter Time: you can get the right exposure time [ms] with *iCubeSDK\_GetExposure()* (SDK API Manual)

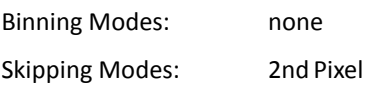

#### **1130BU: Nominal Gain Range: 1-15**

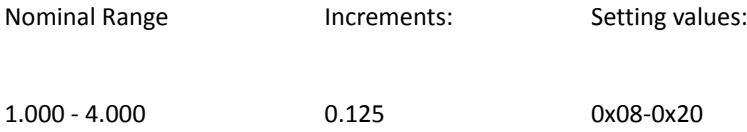

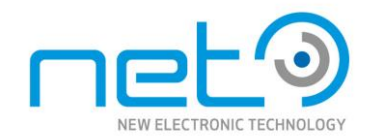

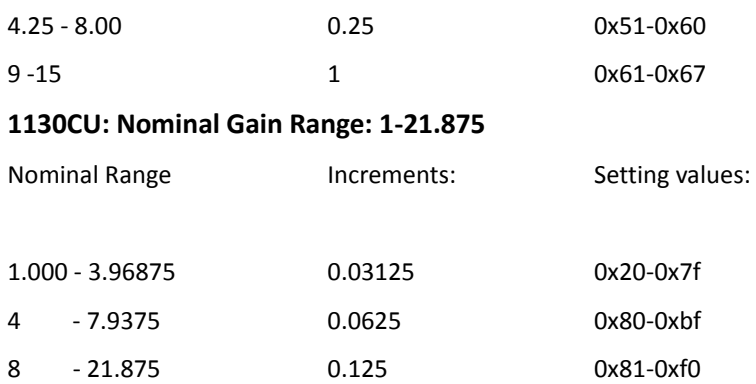

#### **NET 1300 CU**

| <b>NET 1300 CU</b> |            |                 |
|--------------------|------------|-----------------|
|                    | resolution | fps             |
| <b>QXGA</b>        | 2048x1536  | 12              |
| <b>UXGA</b>        | 1600x1200  | 18              |
| <b>SXGA</b>        | 1280x1024  | $\overline{27}$ |
| <b>XGA</b>         | 1024x768   | $\overline{32}$ |
| <b>SVGA</b>        | 800x600    | 46              |
| /GA                | 640x480    | 65              |

Shutter Time: you can get the right exposure time [ms] with *iCubeSDK\_GetExposure()* (SDK API Manual)

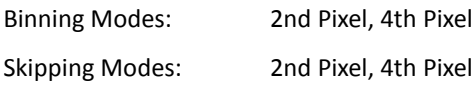

#### **1300CU: Nominal Gain Range: 1-128**

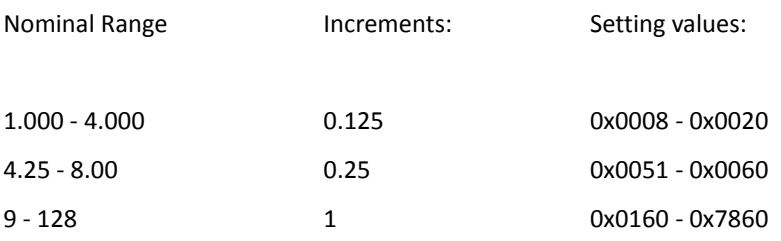

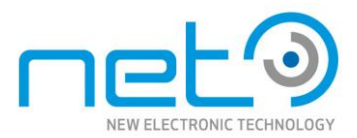

#### **NET 1500 CU/BU**

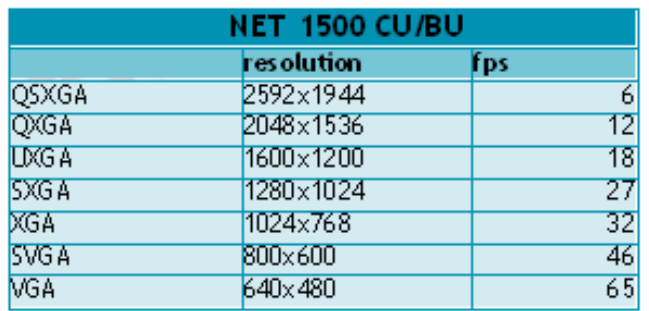

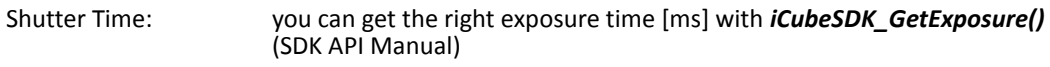

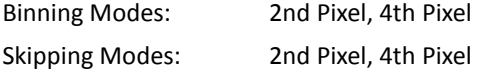

## **1500CU/BU: Nominal Gain Range: 1-8.00**

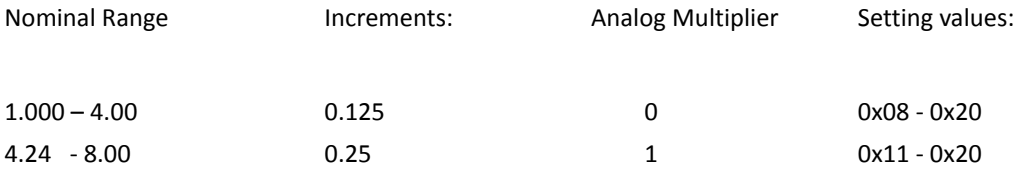

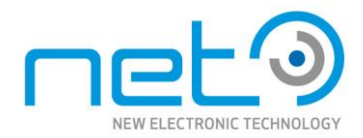

## **5.3 Spectral Sensitivity**

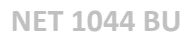

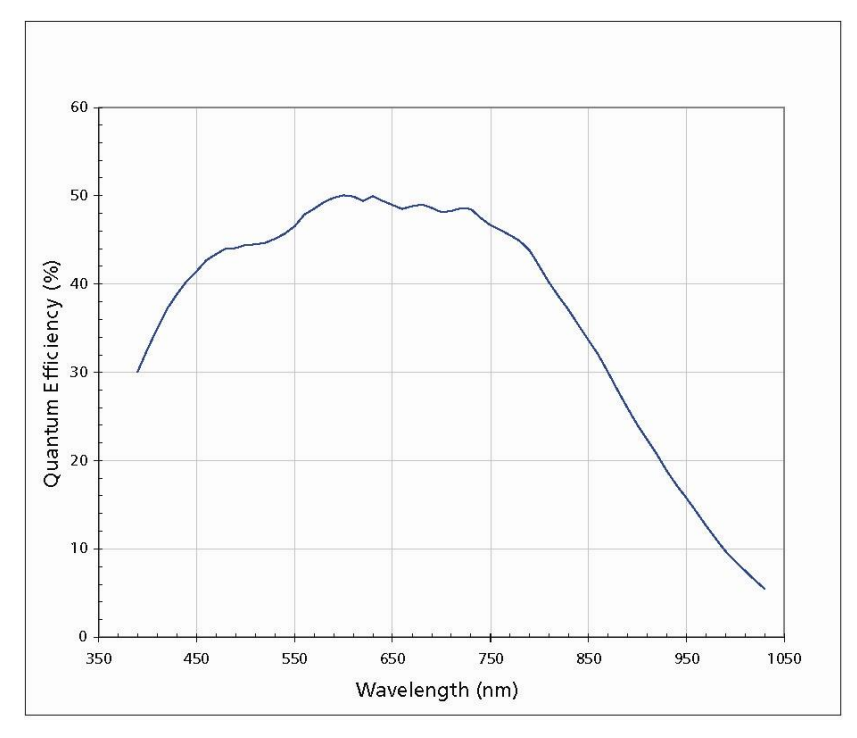

**NET 1044 CU**

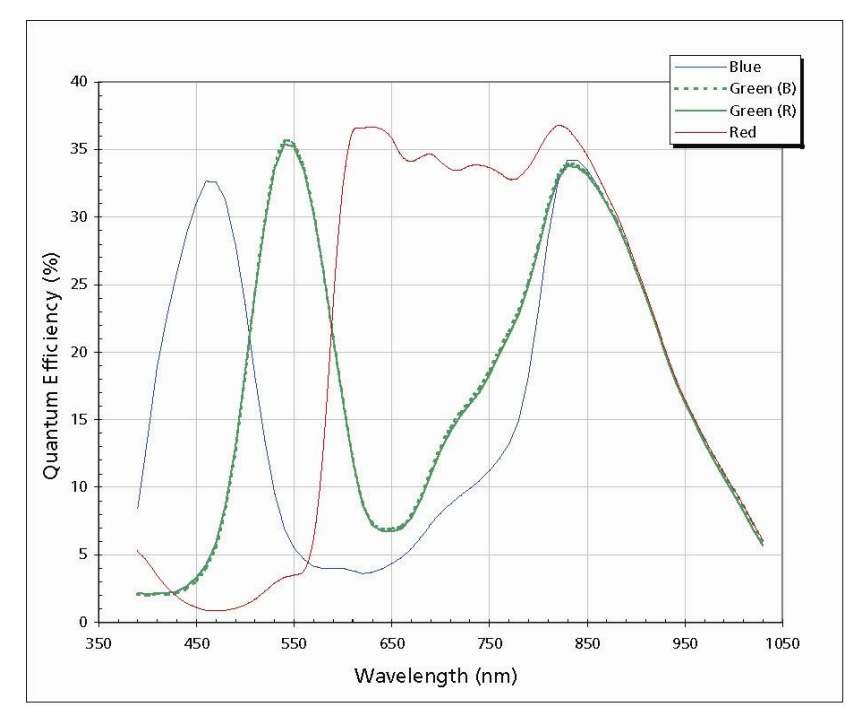

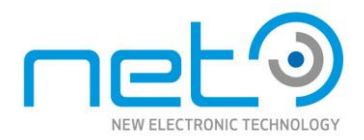

**NET 1130 BU**

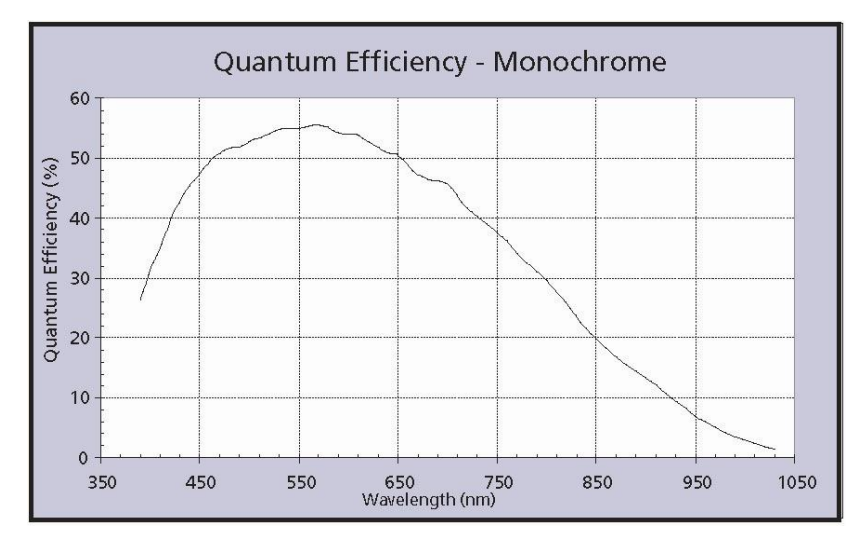

**NET 1130 CU**

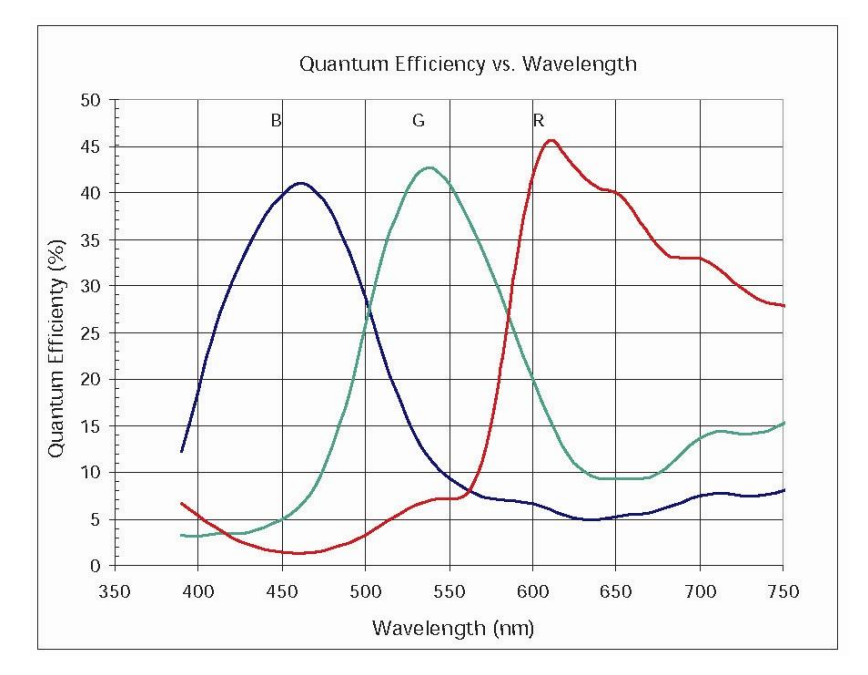

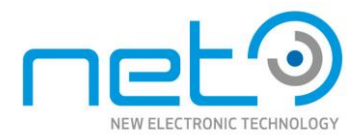

#### **NET 1201 CU**

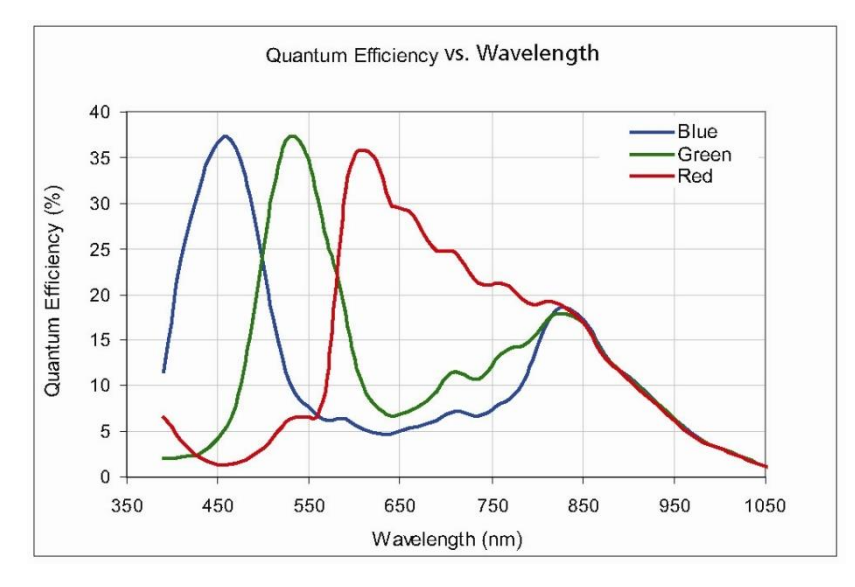

**NET 1300 CU**

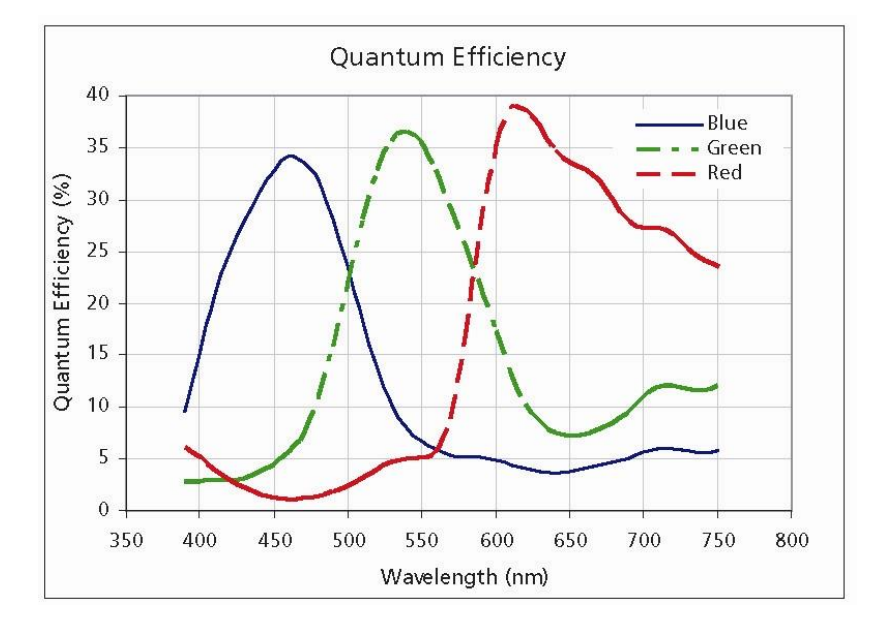

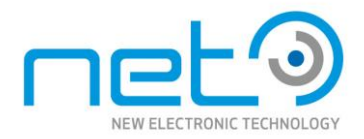

**NET 1500 CU**

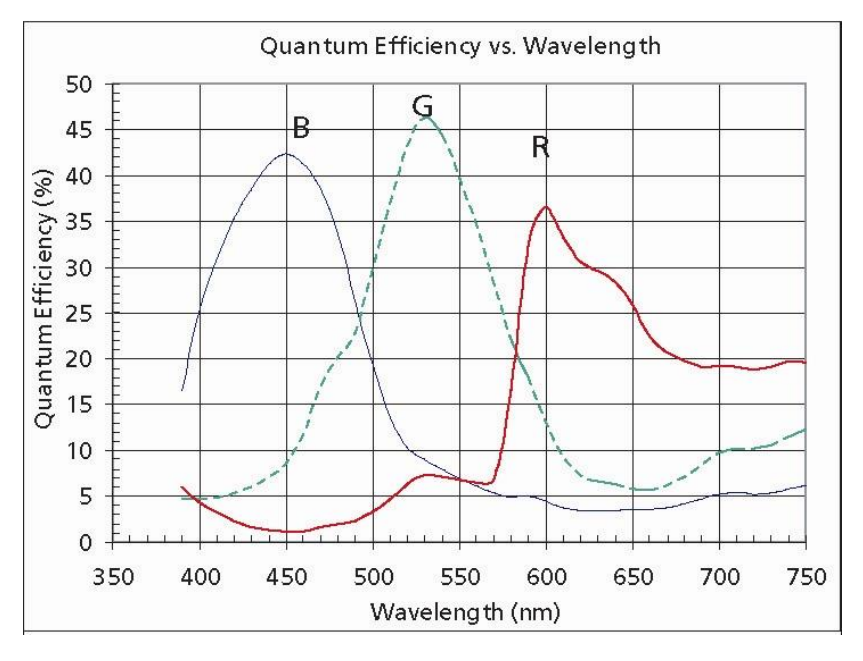

<span id="page-27-0"></span>**NET 1500 BU**

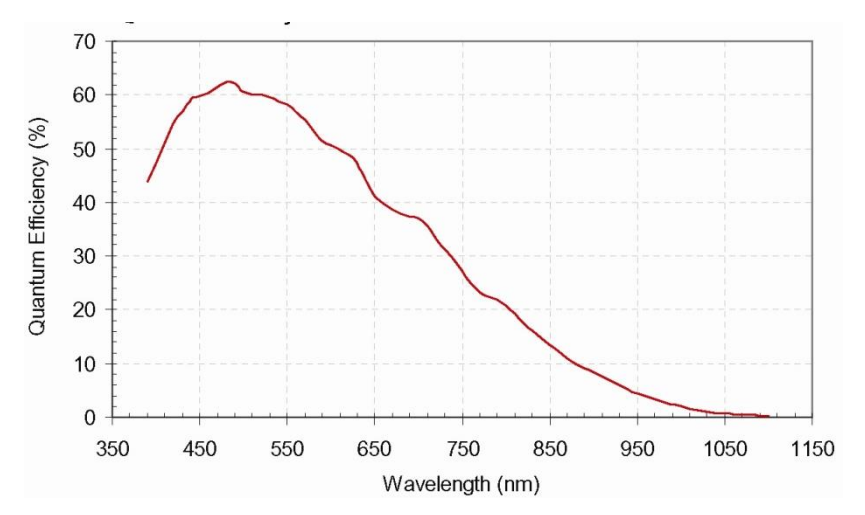

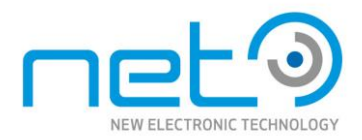

## **6.0 Trigger / Strobe**

#### <span id="page-28-0"></span>**6.1 Pin-out**

## *NS-Version (housing)*

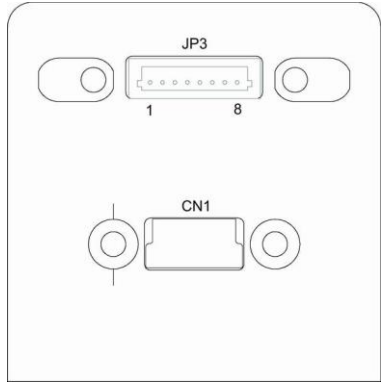

#### *KS- Version (OEM)*

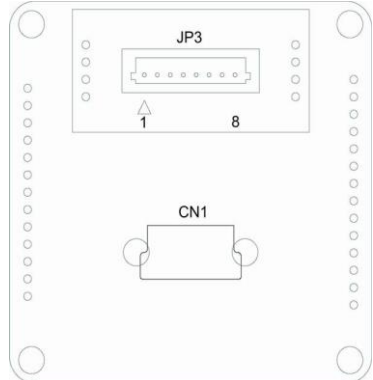

#### **JP3**

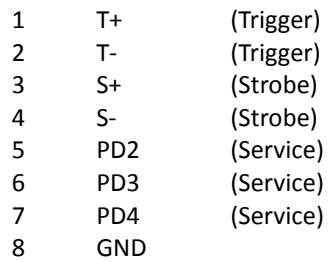

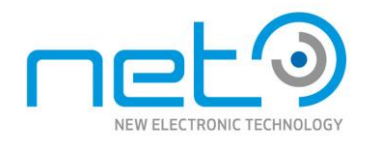

## **6.2 Trigger Input**

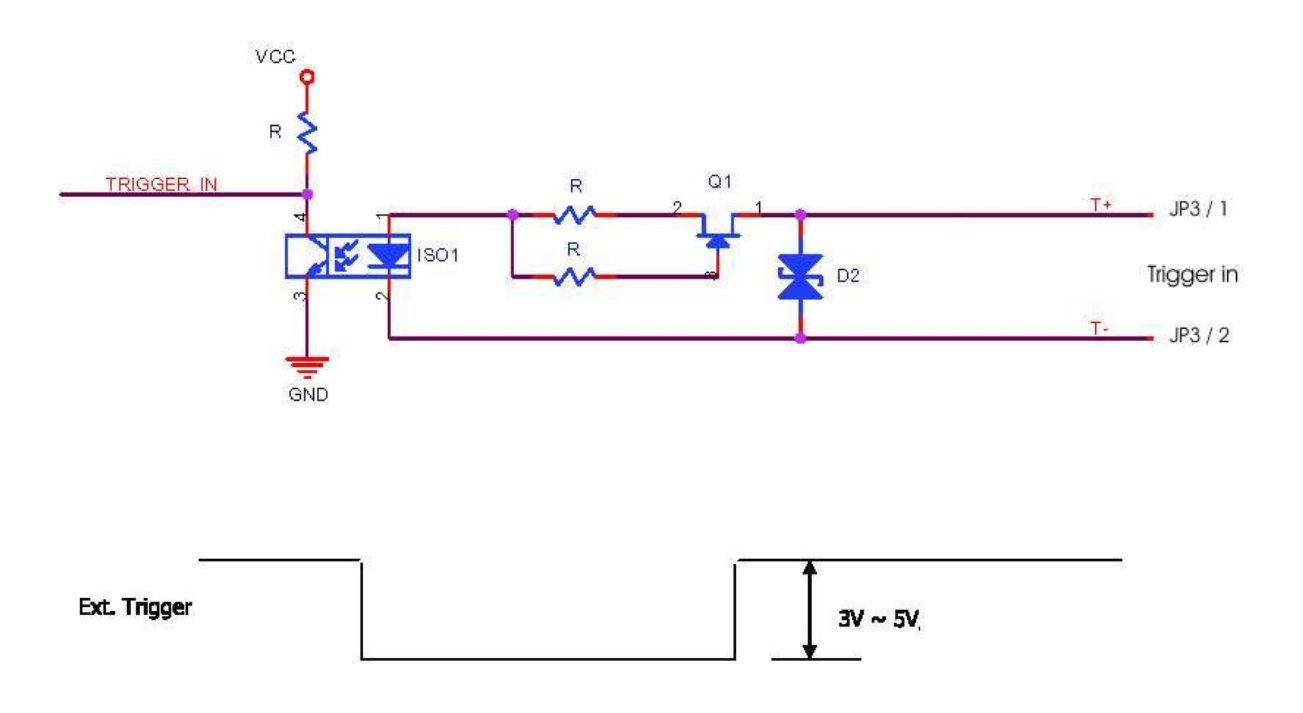

## **6.3 Strobe output**

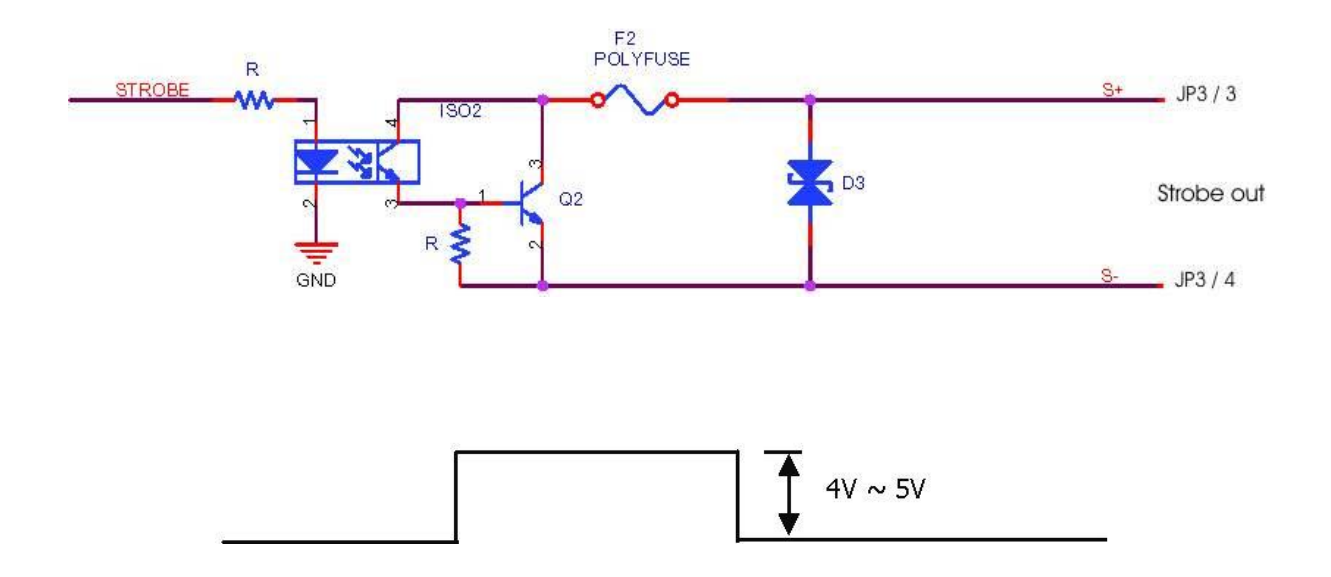

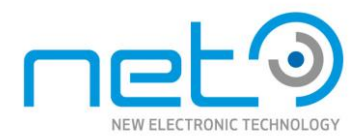

#### **6.4 Trigger timing:**

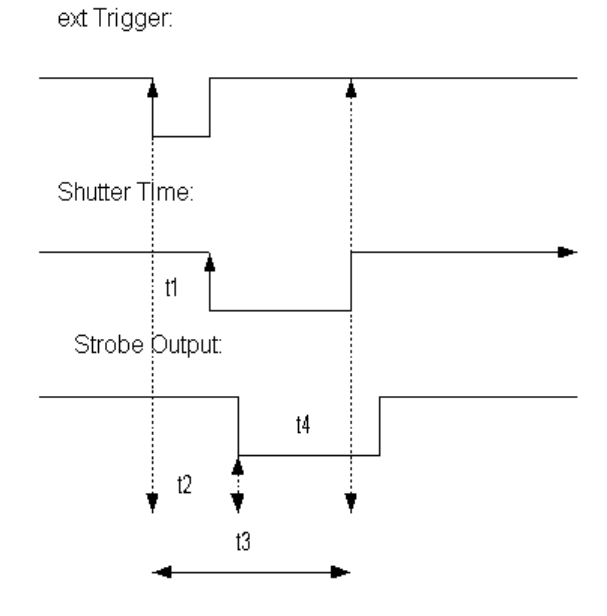

- t1: ext. Trigger Delay Time (min 70µsec.)
- t2: Strobe Delay Time (min 70µsec.)
- 
- t3: ext. Trigger prohibited zone<br>t4: Strobe Length (min 140µsec Strobe Length (min 140µsec.)

The strobe output can be adjust via the iControl software

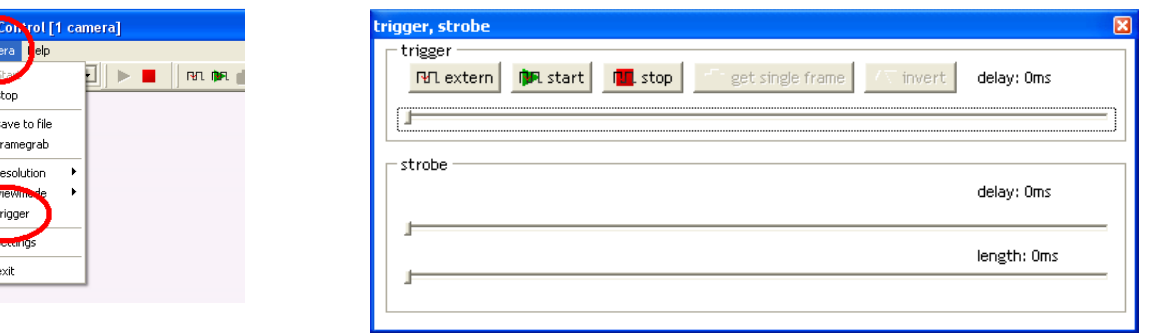

Note: adjust strobe length > 0ms

**NET 1130BU**

nun, i

 $\overline{\Phi}$ 

With this camera you can use the software trigger. In this case you get a signal on the strobe output. This function works as free run (shutter).

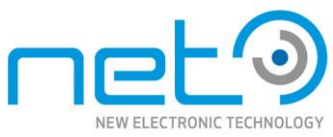

You also can adjust the exposure time (250us to 1ms) and on the next frame the exposure time is set.

#### **Technical Support**

NET ensures the conformity of our product to be reliable and free from defects during manufacturing by testing all the cameras before release. However, unexpected problems and technical issues may come up due to the complexity of the product. In case you require technical support; contact the agent near you or contact NET directly at the following locations:

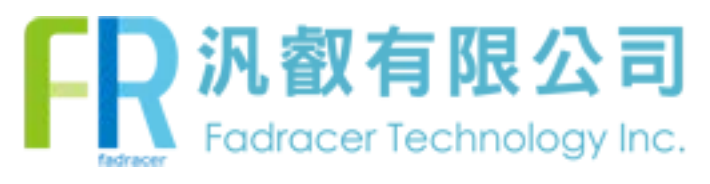

TEL: 02-2585-[8592](mailto:info@net-gmbh.com) FAX: 02-2598-[8802](mailto:info@net-japan.com) E-MAIL:sales.tp@fadracer.com WEBSITE:www.fadracer.com